Auiora Area Apple Core Inc. Newsletter Post Office Box 2901 Aurora, IL 60507

### **Time Value Material**

Katy 638 379 5818

# <u>Aurora Area Apple Core Inc.</u>

President called Fred Kraus Jr. 4 (847) 215-6614

Treasurer Howard Katz (630) 879-5818 Vice President Dan Silagi (630) 898-1265

Software Librarian Frank Bilhmayer (630) 584-4273 <u>Secretary</u> Marie Cooke (630) 557-2108

Newsletter Editor Dan McDermott (815) 744-3186

#### Computer Show Coordinator - Howard Katz - (630) 879-5818

The Aurora Area Apple Core Inc. (AAAC) meets on the Second Thursday of each month at 7:00 P.M. in the basement of the former Suburban Bank Building, in the NorthGate Shopping Plaza (900 North Lake Street), on Route 31, Aurora. Membership is open to all persons interested in the Apple Computers and in developing their use through the exchange of ideas and information. The public is cordially invited and bring a friend. If you have any questions about the club or programs, please phone one of our officers, listed above, at a reasonable time. This newsletter is copyrighted and published monthly by the AAAC Inc.. Reproduction in whole or part is prohibited unless proper credit is given to the author of the publication. Opinions expressed herein are not necessarily those of the AAAC Inc., which assumes no liability for articles herein.

January 2001

### AAAC, Inc. E-Mail Addresses:

Glen Schultz: piocon@wavecom.net Dan McDermott: dmcdermott@mediaone.net Howard Katz: h.katz@foxvalley.net Fred Kraus Jr.: fkraus@interaccess.com Bill Swiss: HVYBigBill@AOL.com George Murphy: brandywine@magsinet.net Frank Bilhmayer: graybeard@foxvalley.net Conrad Kral: cosajaju@gateway.net Lyle Syverson: lyle@foxvalley.net Rory McMahon: fujiman@netzone.net AAAC, Inc. Web Page: http://people.delphi.com/hkatz/aaac.html You can also visit our affiliated clubs web page through a link from our own clubs page. Look for the APPLEachian link, you'll like it!

-5

## What's On Tap This Month:

At this months meeting Fred will demonstrate "how to make a Macintosh think it's an Apple II" using "Bernie ][ the Rescue".

SPECIAL NOTE!!! ALL DUES ARE DO THIS MONTH! PLEASE SEE HOWARD. THANKS AND APPLE II FOREVER!

## What You Missed Last Month:

Last month we had a fine meal at Mayberry's Restaurant. We had a good turn out and a good time.

## **Report on the Computer Show:**

The Computer Show this month is January 21st at the College of DuPage. See Howard if you can help. Thanks.

2

### Your F.A.Q's

#### Last-modified: March 31 1998

Version: 5.1.38

URL: http://www.visi.com/~nathan/a2/faq/csa2.html

The next section is the Frequently Asked Questions (FAQ) posting of the comp.sys.apple2 newsgroup. Copyright (c) 1997 by Nathan Mates

(email: nathan@visi.com), all rights reserved. This document can be freely copied so long as 1) it is not sold, 2) any sections reposted elsewhere from it are credited back to this FAQ with the FAQ's copyright info and official WWW location (http://www.visi.com/~nathan/a2/faq/csa2.html) left in place.

This FAQ is posted on the WWW for 24 hour a day (barring system and/or internet malfunctions) availability from

http://www.visi.com/~nathan/a2/faq/csa2.html. Please do NOT make a copy of this FAQ and post it on the web; I'm continually updating and fixing sections of it. A html link is fine.

This part 4 of 4

8.5 I'm getting Error XXXX or YY. What's it mean?

A: Some common errors and their cause:

A larger list of all error messages, but not always the best

description of the cause is at

http://www.visi.com/~nathan/a2/faq/gserrors.html.

ProDOS Errors:

UNABLE TO LOAD PRODOS - You can't boot a disk unless it has ProDOS and a something.SYSTEM file on it (Pre-1.9 ProDOS)

- \$27 I/O Error. Possibly a bad disk? Verify it with Prosel or Copy II Plus
- **\$44** Path not found (You gave an invalid directory name)
- \$45 Volume not found (you didn't type in the right disk name)
- \$46 File not found (you didn't type a valid filename)

GS/OS errors:

- 0201 Out of memory
- 0911 Either your GS is overheating, or the ADB port is having problems
- 0301 Bad TransWarp
- 0308 (Also see 8021) Something has trashed critical parts of memory
- 11xx GS/OS could not successfully load an application or program
- 8020 Either random TransWarp, or SCSI (try using different SCSI connector)
- 8021 If you get this at random times and you have a HS Apple SCSI, it's probably a version conflict. Install the SCSI drivers from your GS/OS

#### 8.6 Why does my Apple II lose characters when I'm using the modem?

A: Check the following: 1) Your software may need interrupts enabled. Examine DIP Switch 2-6 on your Super Serial Card. 2) If you have an unenhanced //e, you need to enhance your //e. 3) If you have a //c, it may be one of the ones that had a serial port problem. Talk to your dealer about upgrading it for 2400 baud support. Also, to use a modem faster than 9600 pretty much requires a 'Hardware Handshaking' cable, not a cheap one.

8.7 Where do I get support for AE boards now that they are closed?

A: Bruce BABB, ex-AE bench tech, is offering support out of his home for customer support of AE's boards. He also hints that another company is opening that will sell many of the Apple II products the AE made. You can reach Bruce via Email at 76004.1575@compuserve.com

8.8 Is there a QWK reader for the Apple //e?

A: Yes, it's called 2qwk!. To use 2qwk! you must patch ProDOS to allow filenames sent by MS-DOS machines. The Apple II version is now available via ftp from ground and caltech.

8.9 I've got a problem. How do I troubleshoot it?

- \* Asking others for help is fine, but if you do, please provide the following information. (And the act of finding out this information may help you find the cause on your own)
  - 1. Is it reproducible? One system crash that happened out of the blue and never reoccurred is almost impossible to track down and fix.
  - 2. When did the fault appear? During boot? After a fixed amount of time? Whenever you do X in program Y?
  - 3. Any and ALL error messages reported by the system. Copy them down and repeat them exactly; saying "it gave an error" is not useful.
  - 4. How dead the system is. Does the mouse still work, but clicks do nothing? Does it do anything at all?
  - 5. System configuration. What cards in what slots, how much RAM,

AAAC, Inc. meets on the second Thursday of each month except July & August which SCSI controller and rom version (if applicable), what size HD, etc.

- \* If you have just purchased a bunch of new hardware and/or software, resist the temptation to install all your new toys at once. Take it one step at a time and test everything after adding each item. (i.e. Run the diagnostics and try your old programs.)
- \* If you have an enhanced //e, //c, llc+, or GS, try the system self-test: hold down the Control key, the Open Apple key, and the Option (or Solid Apple) key. Then press and release Reset. Lastly, let up on the other keys. Sit back and 'Watchen Der Blinken Lighten.' If you run into a problem, please see the next section on self test errors and what they mean.
- \* Leave the computer plugged in, but turned off when installing cards. Touch the top of power supply before and often during your work. Better yet, use a wrist strap tied to ground through a 1 Megaohm resistor.
- \* Make sure you have the required components for the program. Does it require an Enhanced //e? More RAM? A separate boot disk?
- \* Never use your original disks. Make a backup and store the write-protected original in a safe place.
- \* Be sure to keep your disks away from stray magnetic fields, such as those emanating from phones, monitors and speakers.
- \* If you have an accelerator, try to disable it or take it out entirely. It may not be compatible with the new item. (This is actually rare; the one consistent thing accelerators have problems is the GS's self test)
- \* Check all your cable connections. Do not disconnect or connect any cables with the computer on-- this includes disk/hard drives, keyboards, mice, etc.
- \* Try pulling out other cards and disconnect your joystick. If you have a lot of cards, you might consider a Heavy-Duty Power Supply from A.E. It supplies 6 Amps instead of a measly 2.5 Amps. Test the power supply with a voltmeter while the computer is on.
- \* Call the manufacturer to see if there is an upgrade or a fix with the program.
- \* Most RAM cards come with a memory tester. Try running it in continuous mode for several hours, even if your RAM seems to be working.
- \* Verify your disk(s) with Copy ][+ or the Finder to see if you have any bad blocks. A better choice is ProSEL, which provides a comprensive set of disk verification and fixing errors.

AAAC, Inc. meets on the second Thursday of each month except July & August

- \* On a GS, check your control panel (control-open-apple-escape) settings: What is the startup slot set to? Is the slot set to "Your Card"? Check your RAM disk setting. Is it taking up all your memory? Try setting the speed to normal if it's a non-GS program.
- \* On a GS, try take out or disable your INITS, CDAs, NDAs, and CDEVS. (With System 6, just hold down the shift key while booting). If the system is fine when shiftbooted, then there is probably a conflict between some of them. Try manually disabling a few at a time, and seeing if the problem disappears. You can narrow down a problem to an init or few that way.
- \* If you have a hard disk, try booting from a System Disk and/or reinstalling the latest system software. Using the installer that came with the system software the the best and safest way to install system software; hand installing parts can cause problems.
- \* AppleWorks GS 1.1 comes with a memory tester (try it).
- \* The TransWarp GS has a continuous test on the CDA (try it too).
- 8.10 My GS reported a problem with the Self Test. What do the numbers mean?

The full list with explanations of these codes are available in Apple's technotes, archived here at

http://www.visi.com/~nathan/a2/tn/iigs/095.html or

ftp://ftp.apple.com/dts/aii/tn/iigs/tn-iigs-095. In short, the error code should be an 8-digit number in the form AABBCCDD. Look at the AA number, and check the following table:

- 01: Failed checksum in motherboard RAM/ROM.
- 02: Failed ram on motherboard.
- 03: Failed softswitch and register test.
- 04: Failed RAM address test
- 05: Failed Speed test
- 06: Failed serial port test
- 07: Failed clock test
- **08: Failed Battery RAM test**
- 09: Failed Apple Desktop Bus (ADB- usually keyboards & mice) test
- **OA: Failed shadow register test**
- **OB: Failed interrupts test**
- **OC: Failed Sound test**

Please note that with a Zip GS in the system, the system will always report an error, even if none exists. You will get an 05xxxxxx if DIP

AAAC, Inc. meets on the second Thursday of each month except July & August switch 1-4 is ON, but if that's off, you're likely to get OBxxxxxx (not on all Zips) or OCxxxxx errors. If you suspect a real problem, then you can either switch off the Zip (1-6 off), or remove the Zip from the system and try with the normal processor. Do all modifications to DIP switches or cards in general with the computer off, as usual.

8.11 My Apple II goes into a self test or reboots when I turn it on.

. .

Try unplugging any joysticks, paddles, or anything else plugged into the back joystick port or the internal game port. Since the primary and secondary joystick buttons appear the same to the system as the open and closed (option on the GS) apple buttons, if your joystick's buttons are misreported as down, the system can assume you're trying to continually do a self test. If your system works without the joystick plugged in, your joystick is defective.

This is a general rule of thumb for troubleshooting, as noted above. Pull out EVERYTHING not needed for the problem (go down to computer, monitor, and optionally the keyboard for the base problems), and slowly add components until the problem reappears. When it does, you've isolated the problem. [As usual, only plug or unplug devices with the power off.]

8.12 My Hard Drive (or other disk) crashed! What do I do?

If you have adequate backups, reformat it, and copy the data back. If you don't have backups, this would be a good time to start praying. Dead disk recovery is a delicate art at best; be forewarned that there is a good chance that some to all data will be lost.

Reminder: Keep good backups of any files you care about!

There are two commercial programs that can do a decent job at recovering as much as possible from a ProDOS disk: ProSEL (8 and 16 bit versions published by Charlie's Appleseeds) and Salvation: Deliverance (published by Vitesse). ProSEL-8 is the only package that runs on non-GS Apple IIs, so it may be your only choice. ProSEL-16 and Salvation both require GSs.

Refer to their manuals for the specifics on how to attempt volume

AAAC, Inc. meets on the second Thursday of each month except July & August restoration with them, though from what I've heard, they have a much better chance of restoring files in subdirectories, not the top-level directory. Thus, it may be prudent to store important files in subdirectories so that they can restored later. [With a limit of 51 files in the top directory, you'll be forced into using subdirectories sooner or later on hard drives.]

If you managed to repartition or erase your drive, at least with ProSEL (and possibly also Salvation, though I have not used that or heard from any owners), you have a decent chance of restoring most files if you repartitioned it EXACTLY as it used to be partitioned: same partition sizes in the same order. Do NOT reformat the drive or partitions-- that'll write to all disk blocks, which will make recovery essentially impossible. Then, run ProSEL on it and tell it not to assume a valid volume bitmap for each partition. You'll probably lose files in the root directory, but it's a better than nothing.

8.13 My Apple II is reporting the wrong year. How do I fix that?

First, if you have a GS, and the internal clock is reporting the wrong year each time you boot up, you probably have a dead battery. See section 8.4 for where to get a replacement.

ProDOS 8 does have a problem in its year calculating code-- the designers assumed that a table holding only 6 years would be sufficient. They were wrong. You'll have to patch ProDOS every few years to keep it up to date; a text file including a Basic program is on Apple's FTP site:

ftp://ftp.apple.com/dts/aii/sys.soft/slotclock-patch.txt

The above is a Applesoft Basic source code inside a text file; you may want to instead download the program included on the latest ProDOS 8 system disk:

ftp://ftp.apple.com/dts/aii/sys.soft/8bit.system.4.0.2/sysdisk402.bsc

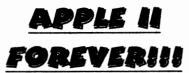